## Opening the DataHub main menu in the DOORS client

After installing the DataHub plugin for IBM<sup>®</sup> Rational<sup>®</sup> DOORS<sup>®</sup>, you need to start the DOORS client to make the **DataHub** menu in the DOORS client main menu available.

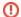

## Warning

If you change the DataHub build version in MagicDraw®, you must deploy the DOORS driver in DataHub. Otherwise, the DataHub menu in the DOORS client main menu may not be available.

To open the DataHub menu in the DOORS client main menu

- 1. Start the DOORS client, and it connects to DataHub automatically.
- 2. On the DOORS client main menu, click DataHub.

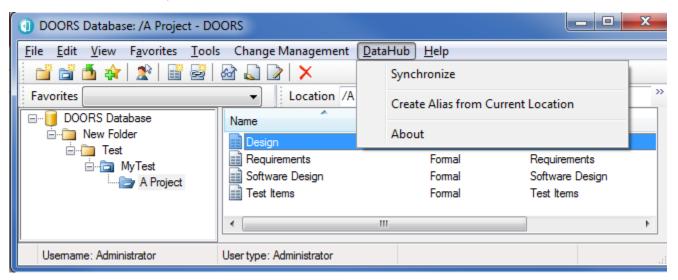

The DataHub menu in the DOORS client main menu provides the functions that you can perform with DataHub as shown in the table below.

| Name                               | Function                                                                                                    |
|------------------------------------|----------------------------------------------------------------------------------------------------|
| Synchronize                        | Synchronizes a project from a DOORS Data Source.                                                                                          |
| Create Alias from Current Location | Creates an IBM <sup>®</sup> Rational <sup>®</sup> DOORS <sup>®</sup> alias from the selected items to be used in MagicDraw <sup>®</sup> . |
| About                              | Opens the <b>About</b> dialog.                                                                                                    |